# Benutzer Zusammenfassung "VERITAS 8"

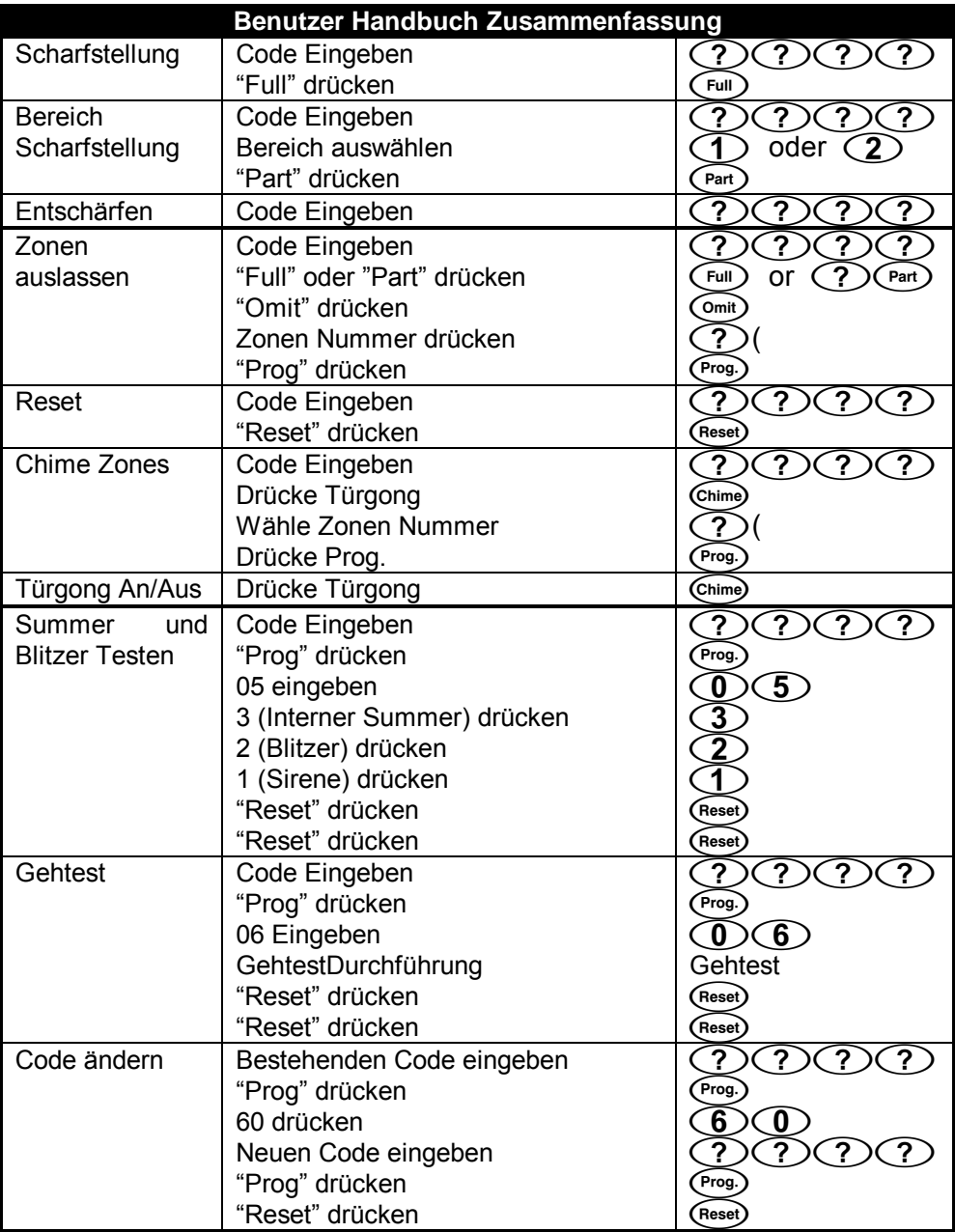

# **Installation Details**

Errichter:

Telefon:

Installations-Datum:

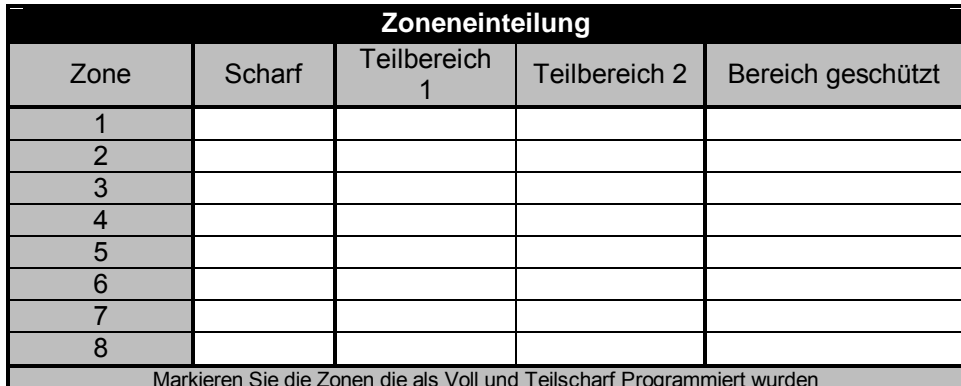

# Das System Scharfschalten

Wenn irgendwelche Zonen geöffnet (z.B. eine Tür angelehnt) werden oder in Störung sind, dann leuchten die LED's dieser Zonen und es ertönen eine Reihe Pieptöne, die der Zone entsprechen (d.h. Zone 1 piept einmal, in Zonen 2 zweimal, etc.). Wenn mehr als eine Zone geöffnet ist, entsprechen die Pieptöne der höchsten Zonen Zahl (d.h., wenn Zone 2 und Zone 6 geöffnet sind, piept die Alarmzentrale 6mal).

Wenn eine oder mehrere Zonen geöffnet sind, wird der Ausgangs Timer gestoppt. Offene Zonen, die während des Ausganges (z.B. Ausgang Zonen, wie die vordere Tür) können mißachtet werden. Andere geöffnete Zonen sollten geschlossen sein. Der Ausgangs-Ton und der Ausgangs-Timer starten wieder wenn alle Zonen geschlossen sind. Wenn es notwendig ist, eine Zone geöffnet zu lassen dann muß sie ausgeblendet (Omit) werden. Wenn eine geöffnete Zone nicht geschlossen werden kann, kann es eine Störung sein. Wenn die Störung nicht behoben werden kann, kontaktieren Sie Ihren Installateur.

Ihr Installateur kann das System so programmieren dass man das System mit den Tasten (Full) oder (Part) ò. Scharf oder Unscharf schalten kann, ohne eine Code eingeben zu müssen.

### Das System Scharf schalten

Stellen Sie sicher, dass alle Zonen geschlossen sind (z.B. Fenster und Türen). Ihren 4 -stelligen Code **eingeben** (?) (?) (?). Die Unscharf LED blinkt. (Full) Betätigen. Der Ausgangs Ton ertönt. Wenn das System umgestellt wurde, verstummt der Ausgangs Ton.

#### System Bereiche Scharf schalten

**Stellen Sie sicher, dass alle Zonen im gewünschten Bereich geschlossen sind. Ihren 4 -stelligen Code eingeben** (?) (?) (?). Unscharf LED blinkt. Die Zahl der erforderlichen Bereiche betätigen (1) **oder** (2). Drücke.  $\widehat{P_{\text{art}}}$ Der leise Ausgangston ertönt. **Nun den geschützten Bereich verlassen.** Wenn das System umgestellt hat, verstummt der Ausgangs Ton.

- 1. Wenn Bereich 1 gewünscht wird, ist es NICHT notwendig  $\bigcirc$ drückt zu Betätigen bevor man  $(\overline{Part})$ 
	- 2. Nachdem Sie Ihren Code eingegeben haben blinkt die Unscharf LED. Dies zeigt an, dass die Alarmzentrale bereit ist einen Befehl anzunehmen (z.B.  $\binom{F^{\text{full}}}$  oder  $\binom{F^{\text{act}}}{}$ ). Wenn kein Befehl gegeben wird, schaltet das System nach 16 Sekunden auf Unscharf um.
	- 3. Ausgeblendete Zonen (Omit) (entweder durch Teilscharf oder Manuell ausgeblendete), die geschlossen sind blinken während der Ausgangs Periode.

### Das System Entschärfen

Sie betreten das Gebäude über eine Eingangszone. Der langsame Eingangs Ton ertönt. Ihren 4 -stelligen Code eingeben. (?) (?) (?) Das System wird Unscharf und der Eingangs Ton stoppt.

Während der letzten 10 Sekunden der Eingangs Periode ändert der Eingangs Ton von langsam zu schnell.

#### Zonen auslassen

Es ist möglich, einzelne Zonen während der Einstellung auszublenden oder einzublenden. **Ihren 4 -stelligen Code eingeben**  $\bigcirc$   $\bigcirc$   $\bigcirc$   $\bigcirc$   $\bigcirc$   $\bigcirc$   $\bigcirc$ . **Drücke**  $\bigcirc$  *oder* Bereich eintragen  $\bigcirc$  oder  $\bigcirc$  und **Drücke**  $\bigcirc$  and **Drücke**  $\bigcirc$   $\bigcirc$  and **Drücke**  $\bigcirc$  **Drücke**  $\bigcirc$   $\bigcirc$   $\bigcirc$   $\bigcirc$   $\bigcirc$   $\$ (Part). Drücke. (Omit) Der Ausgangs-Ton und der Ausgangs-Timer stoppen und auf der Anzeige leuchten die Zonen, die bereit sind Scharf geschaltet zu werden. **Die gewünschten Zahlen** *Doter Zonen*<br>**betätigen die ausgelassen oder eingeschlossen werden sollen.** Drücke (Prog.)um das betätigen die ausgelassen oder eingeschlossen Überbrückungsverfahren durchzuführen. Das System schaltet um zum Verlassen Modus. Der Ausgangs Ton und der Ausgang Timer starten wieder.

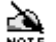

**CAN**<br>NOTE

1. Das System kann so programmiert werden, dass einige Zonen nicht ausgelassen werden können.

- note 2. Das System schaltet automatisch nach 16 Sekunden nachdem die letzte Taste betätigt wurde, zum Ausgangs Modus um.
	- 3. Wenn Zonen ausgelassen werden blinken die Zonen, welche eine Störung haben.
	- 4. Ausgelassene Zonen, die nicht fehlerhaft sind blinken während der Ausgangs Periode. Leuchtet eine Zonen LED, doch das System bringt den Ausgangs Ton, dann ist diese offene Zone überbrückt.

#### **Scharfschalten des Systems bei Netzausfall**

Ihren 4 -stelligen Code eingeben. (?) (?) (?) Drücke (Full) oder Bereich eintragen | oder **(2) und Drücke** (Part). Es ertönen wiederholend eine Reihe von 10 Pieptönen. Drücke. (Omit) Es leuchten die Zonen LEDís auf, die bereit sind Scharf geschaltet zu werden. **Drücke 0**. Die Netz LED geht aus. **Drücke**. )"der Ausgangs Ton und der Ausgangs Timer beginnen wieder von neuem.

# Alarm zurückstellen während eines Alarms

Um die Alarmierung auszuschalten müssen Sie **Ihren 4 -stelligen Code eingeben** (?) (?) ?). Die internen und externen Sirenen stoppen, aber die externe Blitzleuchte blinkt weiter. Auf der Anzeige blinkt die Zonen LED der Zone die den Alarm verursachte und alle Zonen LED's aller nachher geöffneten Zonen leuchten(falls vorhanden). Um die Anzeige auszuschalten und die externe Blitzleuchte zu stoppen, **betätigen** Sie (Reset) Das System piept und wird Unscharf.

## Alarm zurückstellen nach einem Alarm

Nach einem Alarm stoppen die internen und externen Sirenen nach einer voreingestellten Zeit(externe Sirenen max. 3 min !!!). Das System wird wieder automatisch Scharf geschaltet, aber die externe Blitzleuchte blinkt weiter. Betreten Sie das Gebäude durch die definierte Eingangszone. Der Eingangs Ton ertönt. Ihren 4 -stelligen Code eingeben (?) (?) (?) Das System wird Unscharf und der Eingangs Ton verstummt. Auf der Anzeige blinkt die Zonen LED der Zone, die Alarm verursachte und die Zone LED's aller nachher geöffneten Zonen leuchten(falls vorhanden). Um die Anzeige auszuschalten und die externe Blitzleuchte zu stoppen **betätigen** sie (Reset) Das System piept und wird Unscharf.

## Wenn das System einen Anti-Code nach einem Alarm erwartet (NUR WENN FREIGEGEBEN)

Das System kann so programmiert werden, dass ein Anti-Code nach einem Alarm erforderlich ist. Sie SIND zwar in der Lage, den Alarm abzuschalten, indem Sie Ihren Code eingeben. Jedoch SIND Sie nicht in der Lage, das System zurückzustellen, ohne den Anti-Code zu haben. Sie müssen dann Ihren Errichter informieren.

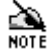

Damit man die Zonen sieht, die den Alarm ausgelöst haben muss man (Reset) Drücken. Die Zonen LED der Zone, NOTE die den Alarm verursachte blinkt und die Zonen LED's aller nachher geöffneten Zonen (falls vorhanden) leuchten. Um zur Anzeige zurückzugehen betätigen Sie (Reset).

## Der Türgong

Wenn das System Unscharf ist, ist es möglich, eine oder mehrere Zonen so einzustellen, dass diese läuten. Wenn eine Zone als Türgong Funktion programmiert wurde, erzeugt die Alarmzentrale immer dann einen Ton, wenn diese Zone ausgelöst wird.

### Türgong Zonen programmieren

Um die Zonen zu programmieren die läuten Ihren 4 -stelligen Code eingeben (?)(?)(?). Die Unscharf LED blinkt. Betätigen Sie Chime) Auf der Anzeige leuchten die Zonen die läuten. Nun die gewünschten Zonennummern eingeben  $\bigcirc$ ... die eingeschlossen oder ausgeschlossen werden sollen. Drücke  $\bigcirc$ Türgong einschalten (das System erzeugt den Türgongton) oder (Reset) betätigen um die Türgong Funktion abzustellen (das System erzeugt einen Störungs-Ton).

### Türgong an oder abstellen

Um den Türgong an oder aus zu schalten **Drücke** (Chimo). Das System erzeugt den Türgongton, wenn der Türgong eingeschaltet ist und einen Störungston wenn der Türgong abgestellt ist.

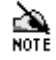

Wenn keine Zonen für die Türgong Funktion programmiert worden sind, dann hat das Türgong ein- und ausschalten keinen Effekt.

## Sirene und Blitzleuchte testen

Die Alarmzentrale hat einen Test-Service, um den Betrieb des internen Summers, der externen Sirene und der Blitzleuchte zu überprüfen. **Ihren 4 -stelligen Code eingeben.** (?) (?) <sup>(?</sup>) Die Unscharf LED blinkt.<br>Betätigen Sie. (Prog.) Alle Zone LED's leuchten. (0) (5 eingeben. Alle Zone LED's gehen aus. Die **(Prog.) Alle Zone LED's leuchten.** (**0) (5)** eingeben. Alle Zone LED's gehen aus. Die Systemausgaben können geprüft werden, wie folgt:

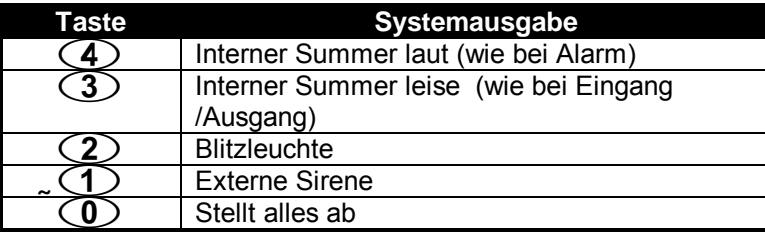

Es leuchtet die Zonen LED equivalent zu der gedrückten Zahl. ∠

**NOTE** 

**Drücke**. (Reset) Alle Zone LED's leuchten. **Drücke** wieder (Reset). Das System wird Unscharf und alle Zone LED's gehen aus.

## Ereignisspeicher Anzeigen

Die Alarmzentrale ist fähig, die letzten 7 Alarme anzuzeigen. Die Zonen LED der Zone, die zuerst den Alarm verursachte, blinkt und die Zone LEDís aller nachher geˆffneten Zonen (falls vorhanden) leuchten.

Ihren 4 -stelligen Code eingeben (?)(?)(?)(?) (Prog.) Betätigen. Alle Zone LED's leuchten. Drücke **4) gefolgt von der Zahl, die dem gewünschten Fall entspricht, 1 am neuesten, 7) am ältesten(z.B. für** das zweitjüngste jüngste Ereignis (4)<sup>(2)</sup> eingeben). Zum Beenden **Drücke** (Resel) Alle Zonen LED's leuchten. Drücke (Reset). Das System wird Unscharf und alle Zone LED's gehen aus.

## Gehtest durchführen

Die Alarmzentrale hat einen Gehtest-Service, um die Funktion der Gesamtanlage zu testen. **Ihren 4 -stelligen**  Code eingeben. (?) (?) (?) Die Unscharf LED blinkt. (Prog.) Betätigen. Alle Zone LED's leuchten. Drücke  $\mathbf{0}$   $\mathbf{6}$ 

Zuerst gehen alle Zone LED's aus und die Alarmzentrale erzeugt den leisen Ausgangs Ton. Wenn jede mögliche Zone geöffnet ist, leuchtet an der Alarmzentrale die entsprechende Zonen LED. Die Alarmzentrale erzeugt zusätzlich eine wiederholende Reihe von Pieptönen, die der geöffneten Zonen Nummer entsprechen (d.h. Zone 1 piept einmal, Zone 2 piept zweimal, etc.). Wenn mehr als eine Zone geöffnet ist, entsprechen die Pieptöne der höchsten Zone Nummer (z.B., wenn Zone 2 und Zone 6 geöffnet sind, piept die Alarmzentrale 6mal).

Führen Sie einen Gehtest durch, indem Sie der Reihe nach alle Melder aktivieren, kontrollieren Sie, ob die jeweils zugehörige Zone auf der Zentrale als geöffnet angezeigt wird. Zum Beenden des Gehtest (Reser) drücken. Alle Zone LED's leuchten. Drücke (Reset). Und das System wird unscharf und alle Zone LED's gehen aus.

### Ihren Code ‰ndern

**Bevor Sie Ihren Code ändern, ist es wichtig, dass Sie den neuen Code aufschreiben! Wenn Sie sich an Ihren Code nicht mehr erinnern, erfordert das einen Besuch Ihres Installateurs der Ihnen einen neuen Code programmiert.** 

**Ihren bestehenden 4 -stelligen Code eingeben (?) (?) (?) Die Unscharf LED blinkt. (Prog.)**<br>Betätigen. Alle Zonen LED's leuchten. **Drücke**. **@**① Alle Zone LED's gehen aus. Ihren neuen 4 -stelligen Code eingeben. (?) (?) (?) Die Zonen LED's 1, 2, 3 und 4 leuchten der Reihe nach auf, wie Sie den 4 -stelligen des neuen Codes eingeben. Drücke. (Prog.)Das System piept, um den neuen Code zu bestätigen und alle Zonen LED's leuchten. Drücke (Reset) Das System wird Unscharf und alle Zonen LED's gehen aus.

## Eine System Wartung ist fällig

Das System hat eine Zeitschaltuhr, die vom Installateur programmiert wurde und Sie erinnert daran wenn eine Wartung fällig ist. Die Erinnerung sieht wie folgt aus: entweder der Türgong ertönt oder die Anlage lässt sich nicht mehr Scharf schalten.

# Überfall Alarm auslösen

Das System ermöglicht, einen Überfall-Alarm auszulösen. Drücke  $\overline{3}$ u.  $\overline{9}$  zusammen.

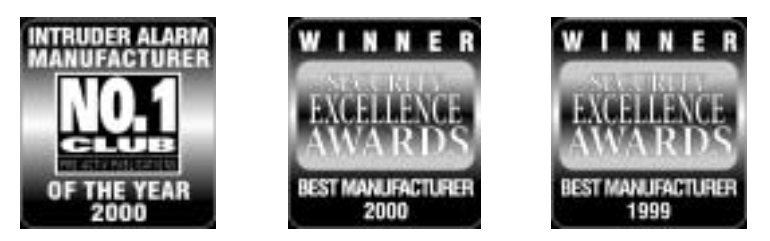

SECPLAN Technik GmbH – Buchenstraße 15 – 64385 Reichelsheim